## 人気ブロガー直伝! 一歩先行くWeb2.0的ワーキングスタイル 実践 Web 2.0 BOOK

津久井玲宏/古川健介/野間恒毅/秋田真宏/吉川英興/秋元裕樹 共著

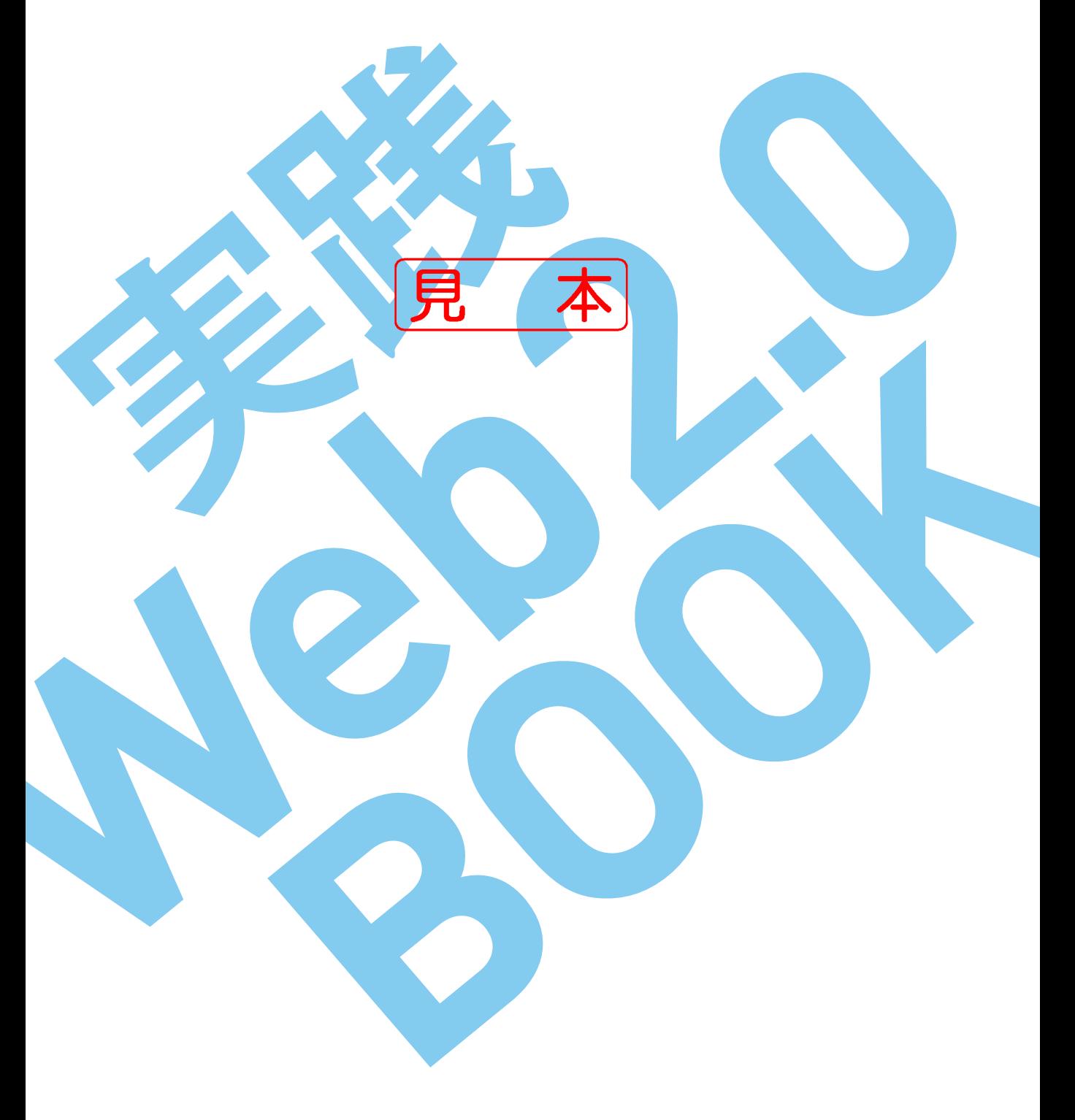

インプレスジヤパン

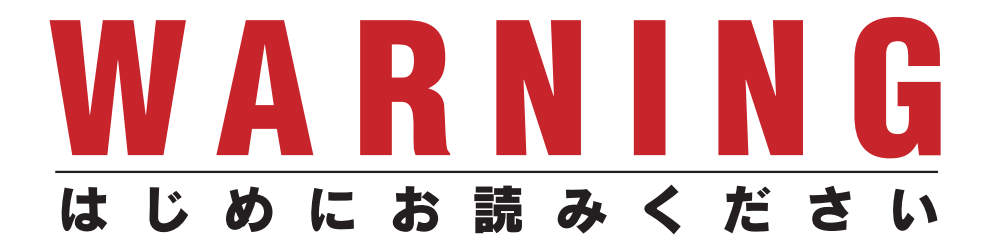

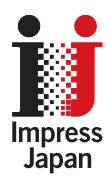

著作権法の例外を除き、本書の全部あるいは一部 を無断で複製・転載・配信・送信・送信可能化す ることを禁じます。なお、ホームページ上におけ る掲載、オークション販売等は一切禁止します。

当社は、上記違法利用等が行われないよう、常 にネット上に注意を払っています。著作者の権利 などを守るため、該当事例を発見した場合は、法 的措置を含み断固とした対応をとることがありま すのでご注意下さい。

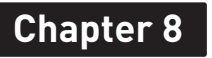

. . . . . . . . . . . . . . .

. . . . . . . . . . . . . . . . . . .<br>. . . . . . . . . . . . . . . . . . .

**Indroduction**

**Chapter 1**

 $\sim$ 

**Chapter 2**

**Chapter 5**

. . . . . .

. . . .

**Chapter 8**

# オフを楽しもう

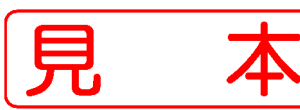

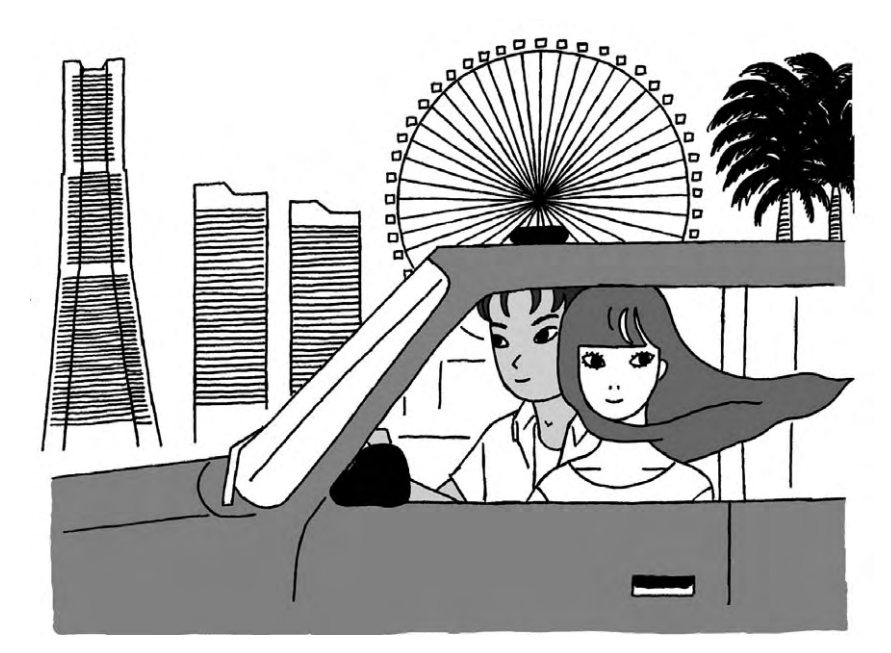

**Indroduction**

. . . . .

### ポッドキャスティング対応ミュージックプレーヤー iTunes **8-1**

[http://www.apple.com/jp/itunes/download/](http://www.apple.com/jp/itunes/download) **URL**

iTunesはポッドキャスティング <mark>注1 対応の音楽プレーヤーです。</mark>

手持ちの音楽CDを読み込んで再生できるほか、iTunes Music Storeで楽曲 を購入して聴くこともできます。

iTunes用の曲データは、iPodなどの携帯音楽プレーヤーに移して、通勤時 などに音楽を楽しむこともできます。

■ iTunesをインストールする

アップルのiTunesのサイト(<mark>URL [http://www.apple.com/itunes/](http://www.apple.com/itunes)</mark>)からソフ トをダウンロードして、インストールします。

#### 1. ファイルをダウンロードしてインストールする

メールアドレスを登録してiTunesをダウンロードし、インストールします。

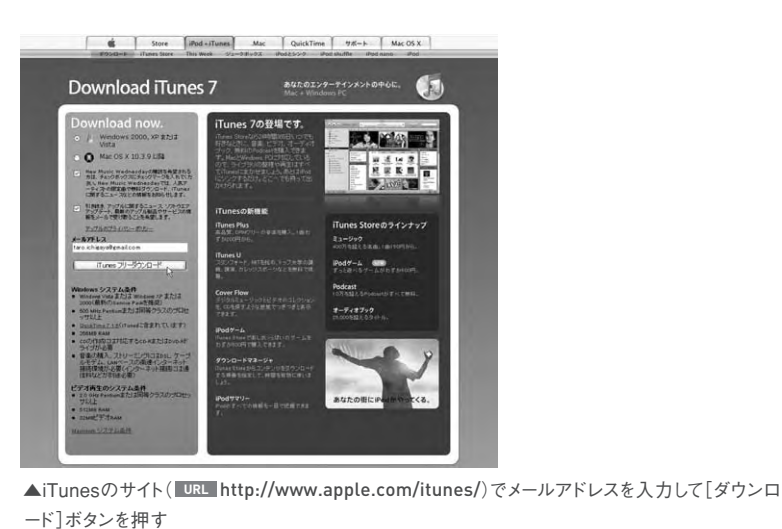

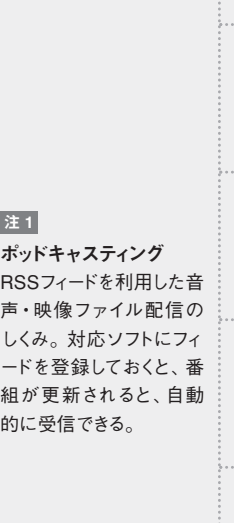

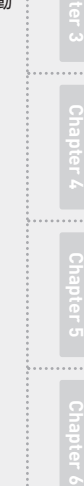

..................

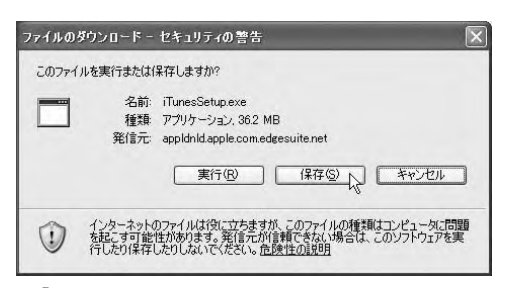

▲「ファイルのダウンロード」ダイアログボックスが表示され たら[実行]ボタンを押してインストーラを実行するか、[保存] ボタンを押してファイルをデスクトップなどに保存し、ダブル クリック

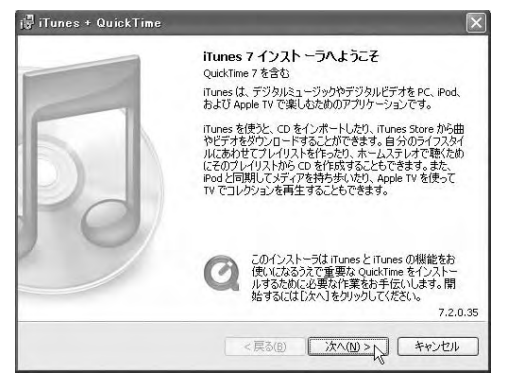

▲「セキュリティの警告」が表示されたら[実行]ボタンを押し、インストーラが起動したら[次へ]ボ タンを押す

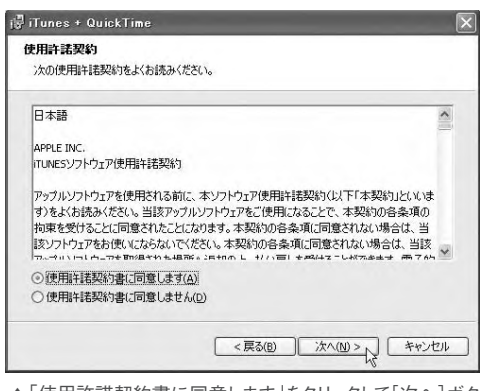

▲|使用許諾契約書に同意します」をクリックして[次へ]ボタンを押し、次の画面で[インストール] ボタンを押すとインストールが始まる

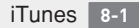

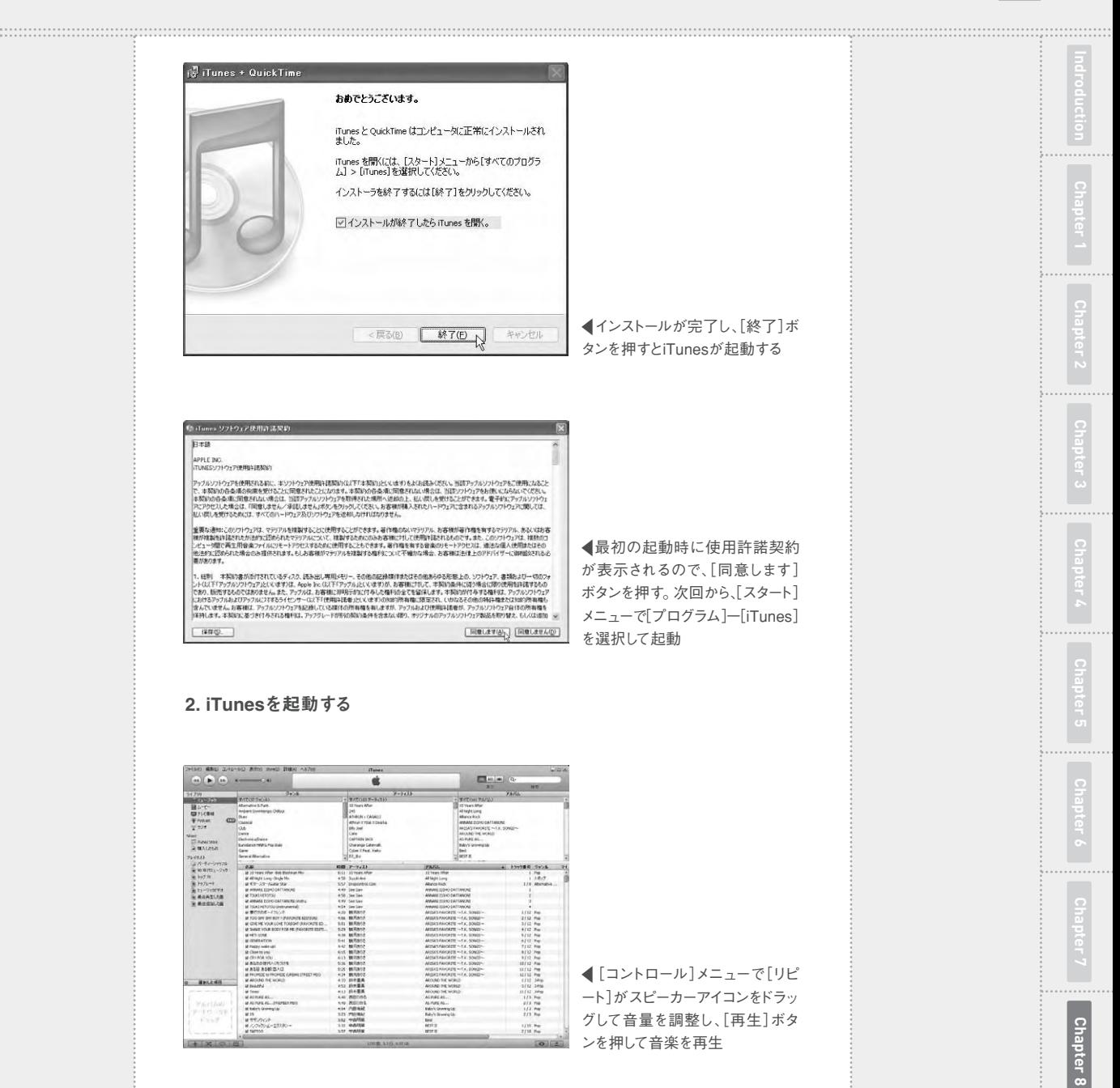

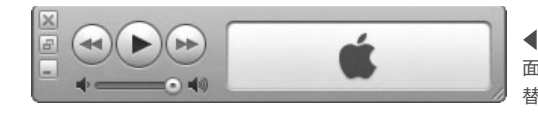

**■**Ctrl + M キーを押してフル画 面とミニプレーヤーの表示を切り 替え

#### 3. プレイリスト共有の設定をする

プレイリストを同じLANに接続している職場の友人に公開し、お互いの曲

を再生することができます。

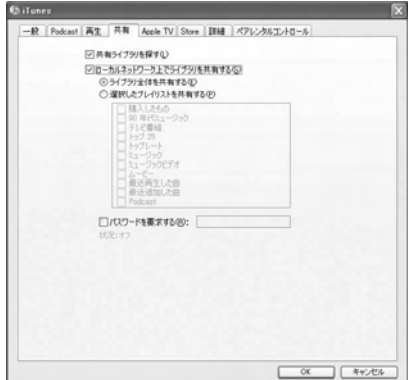

▲[編集]ー[設定]メニューで[共有]タブをクリックし、「ローカルネットワ「ークで共有する」にチェ ックを付ける

#### ■ iTunesに楽曲を取り込む

iTunesが使えるようになったら、音楽CDから楽曲を取り込んだり、ポッドキ ャスティングデータを登録してダウンロードします。iTunes Music Storeで楽 曲を購入することもできます。

#### 1. 音楽CDを取り込む

手持ちの音楽CDをセットすると、自動的に読み込みの確認メッセージが表 示されます。

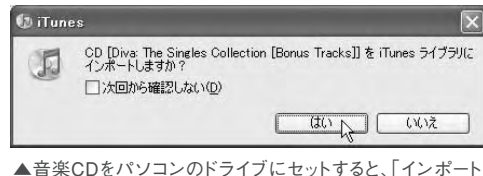

▲音楽CDをパソコンのドライブにセットすると、「インポートしますか?」という曲一覧が表示され るので[CDをインポート]ボタンを押す

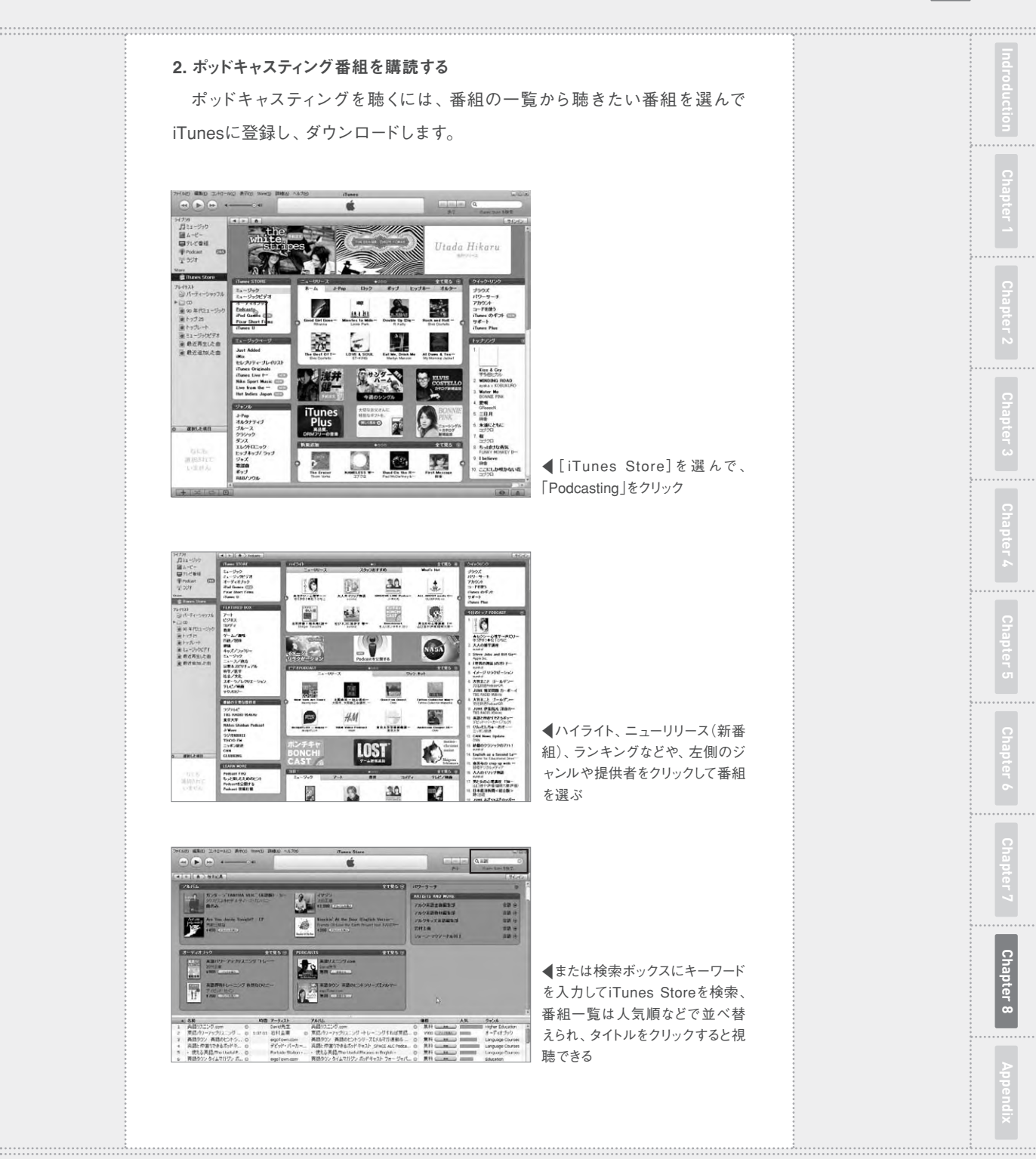

**Chapter 8** 趣味の時間や音楽・動画を楽しむ

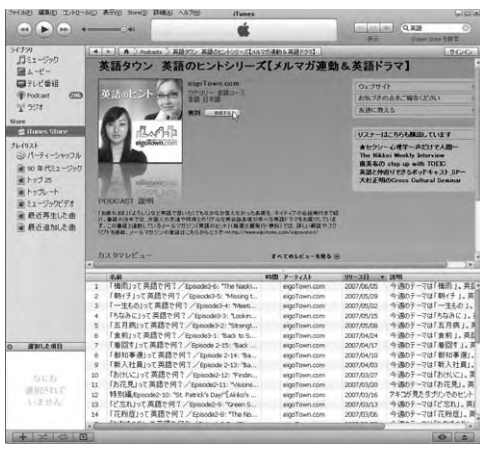

▲タイトルをクリックして番組情報を確認して[登録する]ボタンを押す

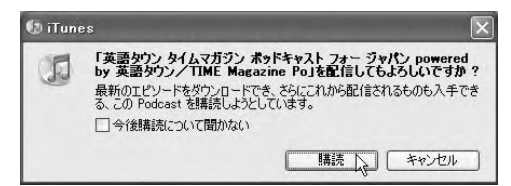

▲購読の確認メッセージが表示されるので[購読]ボタンを押す

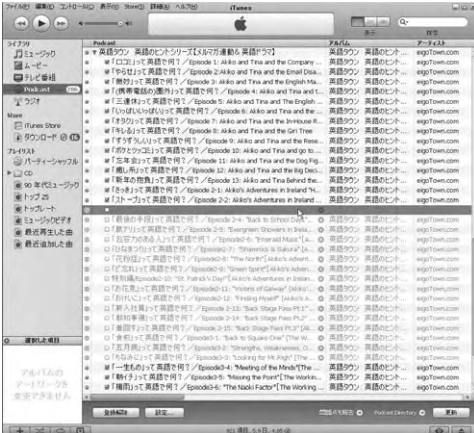

▲[更新]ボタンを押すと購読しているすべての番組が更新される。「ライブラリ」ー[Podcast]で 番組名をクリックしてエピソード一覧を表示し、ダウンロードしたいエピソードの[入手]ボタンを押 し、削除したいときは右クリックして[削除]を選択、もう一度番組名をクリックするとエピソード一 覧が隠れる

**Indroduction**

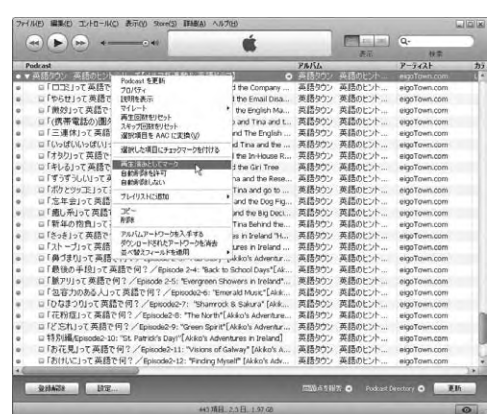

▲すべての未再生のエピソードには●が付いており、番組名をクリックすると連続再生できる。 再生したくないエピソードは右クリックしてメニューから[再生済みとしてマーク]を、ファイルを削除 したい場合は[削除]を選択

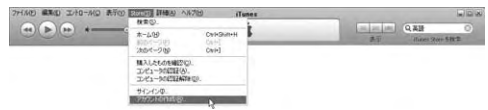

▲Storeで楽曲を購入する場合は[Store]ー[アカウントの作成]でクレジットカード番号を登録し てiTunesアカウントを取得

(野間恒毅)

. . . . . .

## [インプレスダイレクト](http://direct.ips.co.jp/book/impressJapan.cfm)で大好評発売中!!

## **人気ブロガー直伝! 一歩先行くWeb2.0的ワーキングスタイル [実践Web2.0 BOOK](http://home.impress.co.jp/reference/2418.htm)**

津久井玲宏/古川健介/野間恒毅/秋田真宏/吉川英興/秋元裕樹 共著

### **メールも予定表も企画書も、 すべてのデータをWeb上に置こう!**

オフィスでも自宅でも、PC&ケータイで複数サービスを連携 させて使いこなすのがコツ。

Web2.0的ワーキングスタイルをいち早く実践している人気 ブロガーたちが、Webメール、RSSリーダー、ソーシャルブッ クマークをはじめとするWeb2.0サービスを、仕事や生活に 活用する方法をやさしく解説。

【Introduction】 Web2.0がオフィスを変える

NI | Chapter1] オフィスの基本装備、メールと検索を使いこなそう<br>| | Chapter2] 最新情報を効率よく収集しよう<br>| Chapter3] 他のユーザーの持つ知識を活用しよう

【Chapter2】 最新情報を効率よく収集しよう

【Chapter3】 他のユーザーの持つ知識を活用しよう 【Chapter4】 文書を共有してコラボレーションしよう CONTENTS

【Chapter5】 地図や乗り換え情報を調べよう

【Chapter6】 会合をスマートに開催しよう

【Chapter7】 時間を有効活用しよう

【Chapter8】 オフを楽しもう

ENTS

◆Appendix Web2.0ライフに必要なIDの取得方法

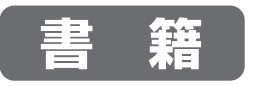

定価**1,680円(本体1,600円+税)** 価格**1,270円(税込)**

B5変型判/240ページ ISBN978-4-8443-2418-8 

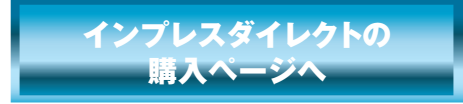

★全国の書店でも絶賛発売中!

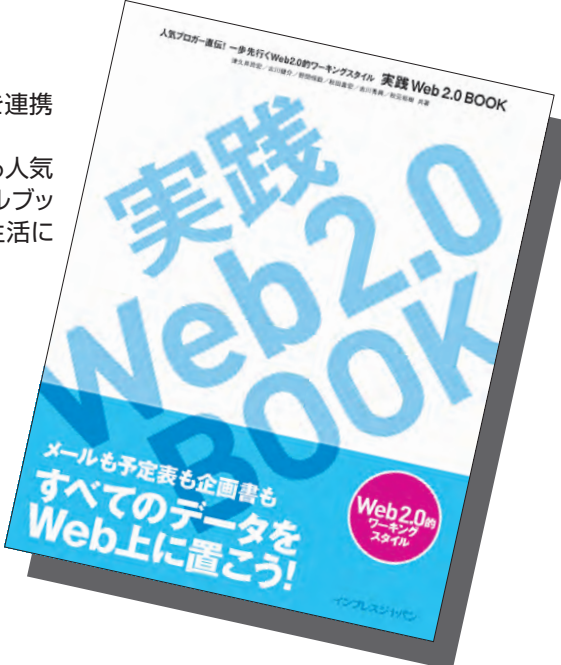

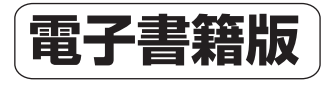

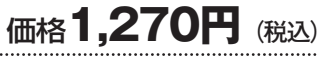

印刷可PDF/240ページ/23.4MB JAN:0110717001001

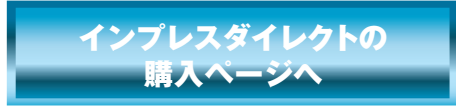

※電子書籍版はインプレスダイレクトのみの販売となります。

発行:インプレスジャパン An Impress Group Company 発売:インプレスコミュニケーションズ An Impress Group Company